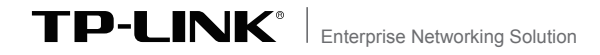

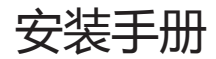

# 无线吸顶式AP TL-AP453C-PoE

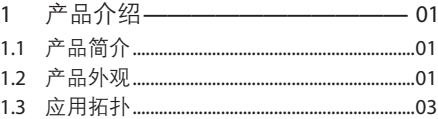

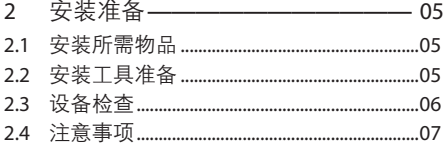

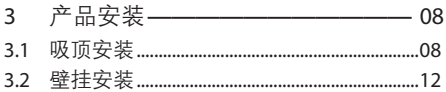

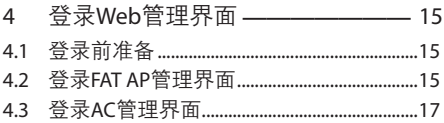

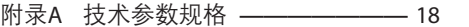

# 1.1 产品简介

TL-AP453C-PoE是TP-LINK公司新开发的壳体更小、胖瘦一 体的无线吸顶式AP产品,采用IEEE 802.3af/at标准PoE供电,支 持吸顶/壁挂安装,适用于企业、酒店、餐厅、商场等室内环境无 线组网。

无线吸顶式AP采用胖瘦一体模式,在胖AP(FAT AP)模式下, AP可单独使用,为无线客户端提供无线服务;在瘦AP(FIT AP) 模式下,AP由TP-LINK无线控制器统一管理,即插即用。

### 1.2 产品外观

#### ■ 上盖

AP上盖上有一个系统指示灯,如图1-1所示。

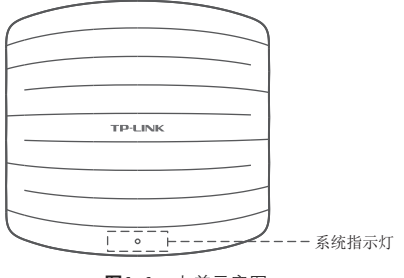

图1-1 上盖示意图

### 指示灯含义

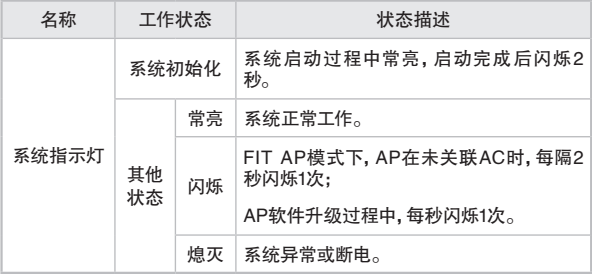

#### 表1-1 指示灯工作状态描述

### ■ 侧面板

AP侧面板上有一个RESET按键、一个FAT/FIT模式切换拨动开关 和一个LAN接口,如图1-2所示。

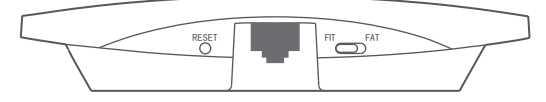

#### 图1-2 侧面板示意图

### RESET键

复位键。复位操作为:在AP通电的情况下,长按RESET键,待 系统指示灯闪烁4次后松开RESET键, AP将自动恢复出厂设置 并重启。重启完成后,系统指示灯会常亮,表示系统开始正常 工作。

### FAT/FIT模式开关

此开关用于切换AP工作模式。当开关拨到FIT时,表示AP工作 在FIT AP模式,此模式下,不能对AP进行单独管理,需要通过 TP-LINK无线控制器管理AP。当开关拨到FAT时,表示AP工作 在FAT AP模式,此模式下,可以登录Web界面对AP进行单独管 理,但不能通过无线控制器管理AP。切换模式后,AP将自动重 启。

#### RJ45接口说明

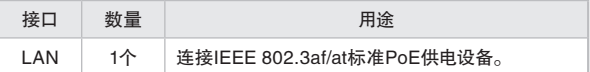

### 1.3 应用拓扑

用户可以根据实际无线组网规模选择让AP工作在FAT AP模式或 FIT AP模式。

### ■ FAT AP模式

当用户需要组建的无线网络规模较小时,可以使用FAT AP模式, 此模式下,AP支持Web界面管理,用户可以登录AP的Web管理 界面进行无线功能设置,管理网络中的无线客户端,设置AP的网 络参数等。

登录AP Web界面的方法,请参考本手册4.2 登录FAT AP管理界 面。

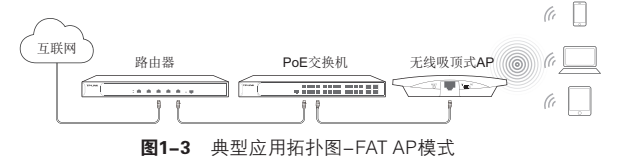

### ■ FIT AP模式

当用户需要组建的无线网络规模较大时,若单独管理网络中的每 一个AP,将使得网络管理工作繁琐且复杂,此时,推荐用户在网 络中搭建一台TP-LINK无线控制器(AC)产品,由无线控制器统 一管理网络中的所有AP,此情况下,AP只需工作在FIT AP模式即 可。

登录无线控制器Web界面的方法,请参考相应AC 产品说明书。

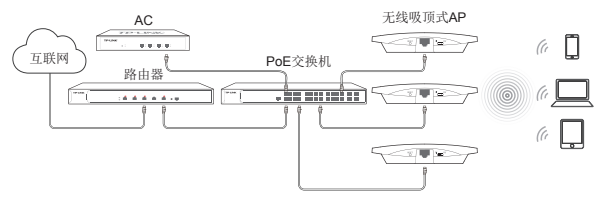

图1-4 典型应用拓扑图-FIT AP模式

# 2.1 安装所需物品

安装设备时,需用到下列物品。下列物品装配于产品彩盒中,如果 发现有物品短缺或损坏的情况,请及时和当地经销商联系。

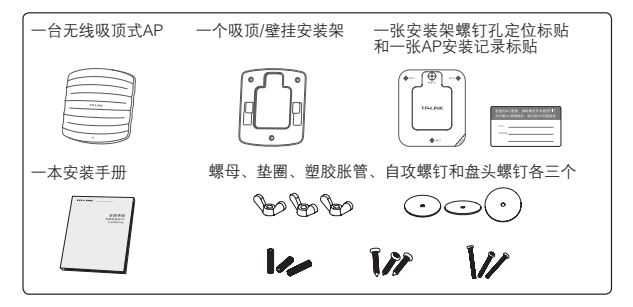

# 2.2 安装工具准备

安装设备时,可能需要用到下列工具:水平尺、记号笔、小刀、剥线 钳、网线钳、冲击钻及配套钻头、橡胶锤、十字螺丝刀、梯子等。以 上工具需用户自备。

# 2.3 设备检查

安装设备前,请先将设备连接电源,查看其是否可以正常工作。

AP采用IEEE 802.3af/at标准PoE供电,连接AP的网线另一端需 要连至带PoE供电功能的设备,例如支持PoE功能的以太网交换 机,如图2-1所示。

注意:请使用符合相关标准的PoE供电设备连接AP,否则可能会损坏AP。

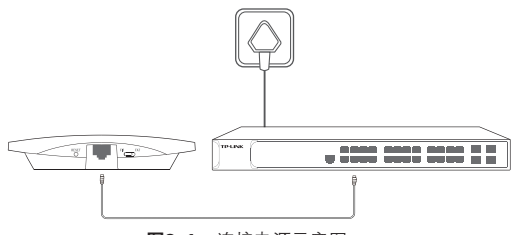

图2-1 连接电源示意图

接通电源后,AP将自动进行初始化,此时系统指示灯先是常亮, 初始化完成后,会闪烁2秒,待系统指示灯再次常亮,表示设备已 正常工作。详细指示灯说明请参考**表1-1。** 

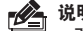

#### 说明:

- 对于100Base-TX以太网,建议使用5类或以上UTP/STP线;
- AP以太网接口自动翻转功能默认开启,采用5类双绞线连接以太网时, 标准网线或交叉网线均可。

# 2.4 注意事项

警告:此为A级产品,在生活环境中,该产品可能会造成无线电干扰。在这 种情况下,可能需要用户对干扰采取切实可行的措施。

安装设备前请认真阅读以下注意事项,以免造成人身伤害或设备 损坏,本注意事项无法涵盖所有可能风险。

- 请确保安装场所的地面平整、干燥,并采取必要防滑措施,以保 证安装人员的人身安全;
- 请确保设备安装的位置不会积水或滴漏,不要在潮湿环境中安 装设备;
- 为减少受电击的危险,在设备工作时不要打开外壳,即使在不 带电的情况下,也不要自行打开;
- 请保持设备清洁,没有灰尘;
- 清洁设备之前, 应先将设备做断电处理, 请用干面料擦拭设备, 勿 用液体清洗设备。

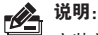

安装前,请先确保需要安装设备的地点已经完成布线工作。

若使用AC管理,请将AP的工作模式开关拨至FIT,并使用AP安装记录标贴 记录AP的MAC地址和安装位置信息,以便AC管理维护。

# 3.1 吸顶安装

无线吸顶式AP可以安装到吊顶天花板上。

注意:

- 吸顶安装方式要求天花板的厚度须小于18mm, 且天花板至少可以承受 5kg的重量;
- 若天花板是由强度较弱的材料制成,如石膏天花板,不建议使用此安装 方式,如果由于环境限制必须采用此安装方式,请在螺母下增加一层强 度较好的板材,以确保设备安装牢固。

具体安装步骤如下:

1. 拆下选定的天花板;

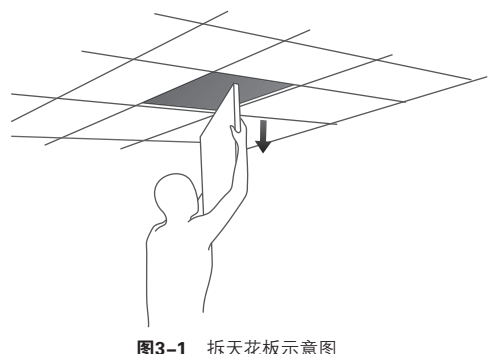

2. 揭开定位标贴,并将标贴贴在天花板中央;

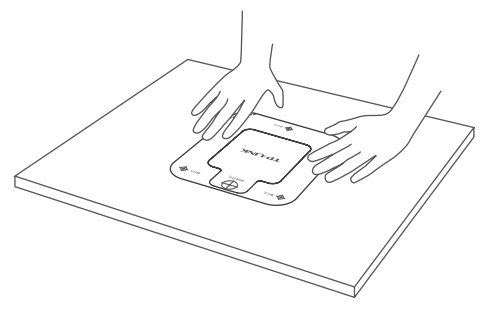

图3-2 贴定位标贴示意图

3. 按照定位标贴上标记的位置,钻三个直径为4mm的螺钉孔,然 后按照定位标贴上指示的网线接口方向,钻一个直径为10mm 的网线孔;

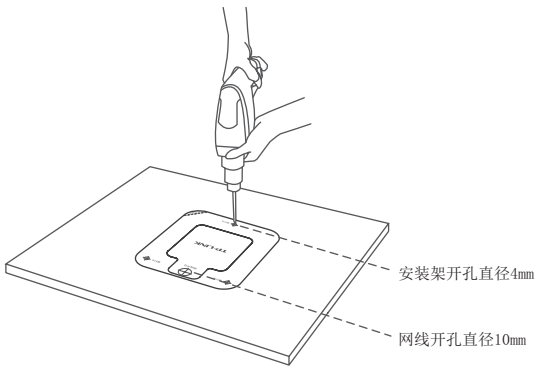

图3-3 钻孔示意图

4. 如下图所示,将安装架用螺母、垫圈和盘头螺钉固定到天花板 上;

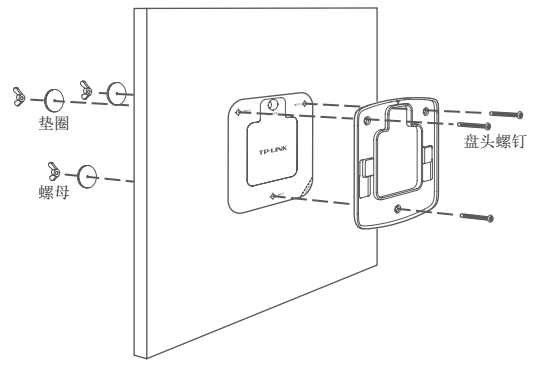

图3-4 固定安装架到天花板示意图

5. 如下图所示,先将网线穿过网线孔,再固定天花板;

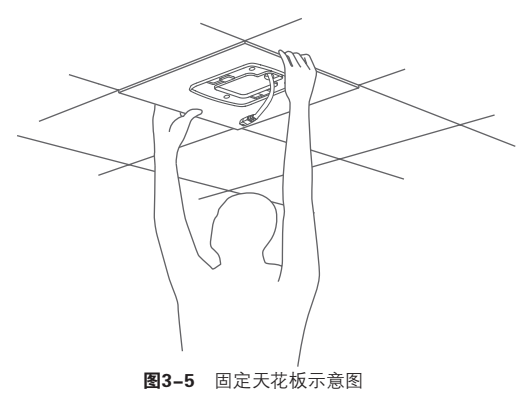

6. 如下图所示,用网线连接AP;

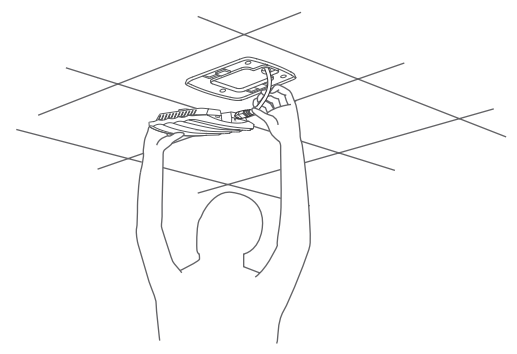

图3-6 网线连接AP示意图

7. 沿卡口方向将AP固定到安装架上,完成安装。

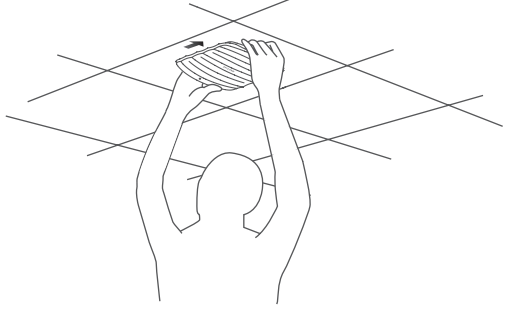

图3-7 吸顶安装完成示意图

# 3.2 壁挂安装

无线吸顶式AP可以安装到墙面上。

注意:为避免一些不必要的安全隐患,在挂墙安装时,请勿将AP散热孔面 <u>●</u> 汪恵: 刃<sub>堕咒</sub>一空空を支持*へ上に定。*<br>● 朝下安装。AP散热孔面如**图3**–8所示。

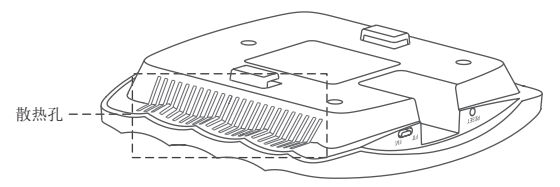

图3-8 AP散热孔面示意图

具体安装步骤如下:

1. 揭开定位标贴,并将标贴贴在选定的墙面处;

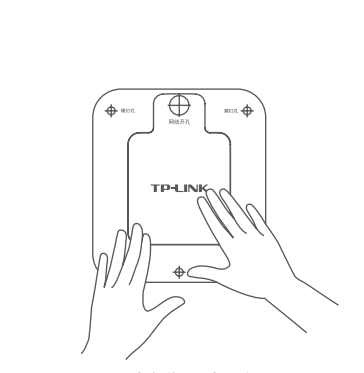

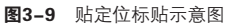

2. 按定位标贴上标记的位置,用冲击钻在墙面上钻出三个直径为 6mm的钻孔;

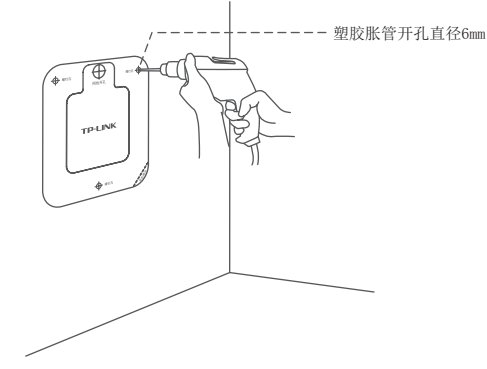

图3-10 钻孔示意图

3. 如下图所示,将安装架用塑胶胀管和自攻螺钉固定到墙面 上;

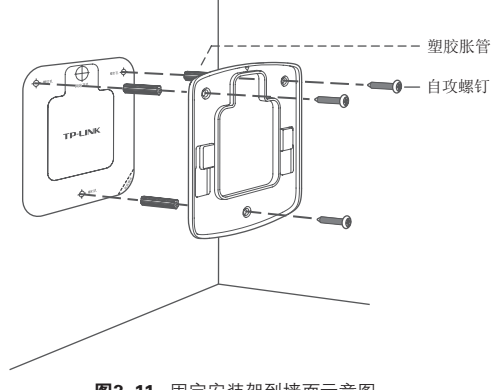

图3-11 固定安装架到墙面示意图

4. 用网线连接AP;

5. 沿卡口方向将AP固定到安装架上,完成安装。

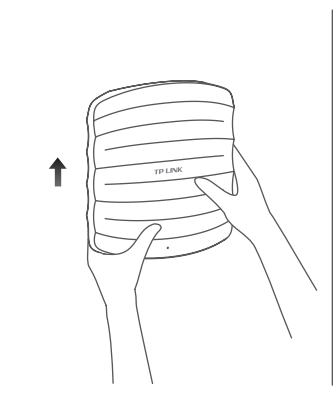

图3-12 壁挂安装完成示意图

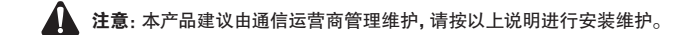

### 4.1 登录前准备

第一次登录时,需要确认以下几点:

- 1. AP已与PoE供电设备相连,且正常启动;
- 2. 管理主机已正确安装有线网卡及该网卡的驱动程序;
- 3. 管理主机已至少安装一种以下浏览器:IE 8.0或以上版本、 FireFox最新版本和Chrome最新版本;
- 4. 管 理 主 机 已 连 接 到 A P 所 在 局 域 网 , 日 I P 地 址 已 设 为192.168.1. X, X 为 2~25 2 中 仟 意 整 数, 子 网 掩 码 为 255.255.255.0;
- 5. 为保证能更好地体验Web界面显示效果,建议将显示器的分辨 率调整到1024×768或以上像素。

# 4.2 登录FAT AP管理界面

当AP工作在FAT AP模式时,AP支持Web界面管理,用户可以登 录AP的Web管理界面进行功能设置。具体登录步骤如下:

1. 打开浏览器(以IE浏览器为例),在地址栏中输入AP默认管理 地址http://192.168.1.254,回车;

http://192.168.1.254/

#### 图4-1 输入管理地址

2. 首次登录需要自定义用户名和密码,如下图所示,密码长度不 得少于6位(包括英文字母、数字和符号的组合);

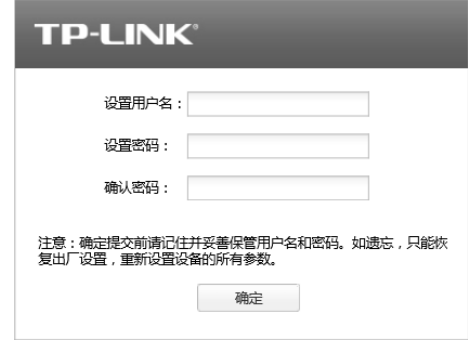

图4-2 首次登录

3. 经过上述步骤即可成功登录FAT AP管理界面首页。点击主页 上方的主菜单栏即可进行相应功能的配置。

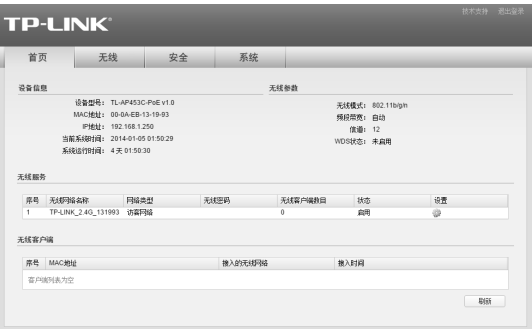

图4-3 FAT AP管理界面首页

说明:如需了解FAT AP模式功能配置详细说明,请参考相应AP产品用户  $\mathscr{P}_{\text{-}}$ 手册。用户手册可到如下网址下载:http://service.tp-link.com.cn。

# 4.3 登录AC管理界面

当AP工作在FIT AP模式时,AP自身不支持Web界面管理,必须 与TP-LINK无线控制器(AC)产品一起使用,由无线控制器管理 AP。此时,需登录无线控制器的管理界面进行功能设置。具体登 录步骤请参考相应AC产品说明书。

# ■ 硬件规格

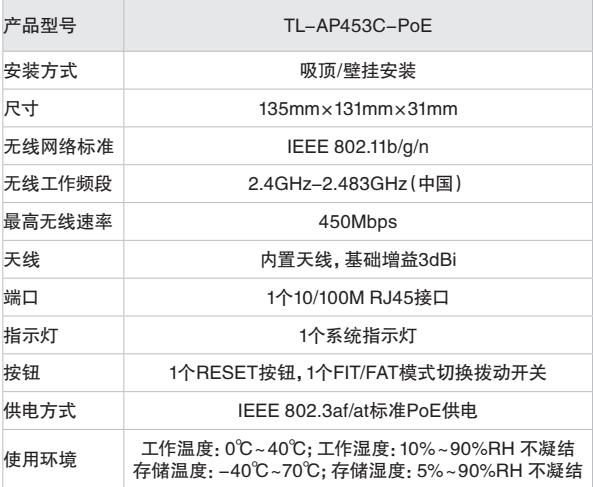

# ■ 软件规格

### FAT AP模式:

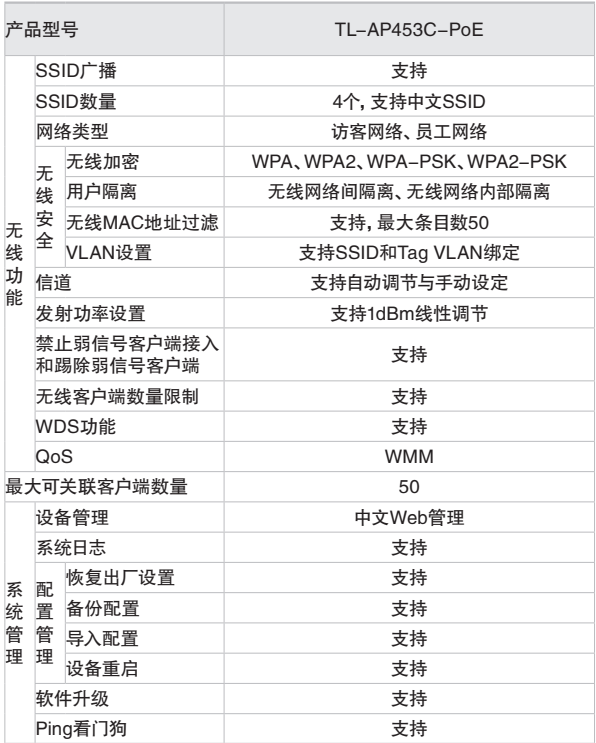

### FIT AP模式:

此模式下AP自身不支持软件管理功能。

### 声明

Copyright © 2015 普联技术有限公司 版权所有,保留所有权利

未经普联技术有限公司明确书面许可,任何单位或个人不得擅自仿制、 复制、誊抄或转译本手册部分或全部内容,且不得以营利为目的进行任 何方式(电子、影印、录制等)的传播。

 $T$  $D$ -I  $N$  $K^{\circ}$ 为普联技术有限公司注册商标。本手册提及的 所有商标,由各自所有人拥有。本手册所提到的产品规格和资讯仅供参 考,如有内容更新,恕不另行通知。除非有特殊约定,本手册仅作为使 用指导,所作陈述均不构成任何形式的担保。

### 联系方式

公司网址:http://www.tp-link.com.cn

技术支持热线:400-8863-400

技术支持E-mail:smb@tp-link.com.cn

公司地址:深圳市南山区深南路科技园工业厂房24栋南段1层、 3-5层、28栋北段1-4层

#### 相关文档

除本安装手册外,TP-LINK官方网站还提供该产品用户手册。 如需获取最新产品资料,请登录http://service.tp-link.com.cn。

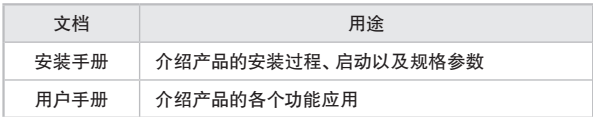

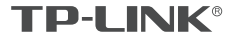

普联技术有限公司 |<br>TP-LINK TECHNOLOGIES CO., LTD. | 7103501639 REV1.0.1